## ІНЖЕНЕРНО-ПЕДАГОГІЧНИЙ ФАКУЛЬТЕТ

деталі. Ця робота організовується з використанням плаката «Складання ескізу».

В цілому, повторення вивченого матеріалу з попередніх років дозволить підвести школярів до самостійного виконання і читання креслеників готує їх до практичного використання графічних умінь при розробці технологічних процесів.

При проектуванні технологічного процесу учні розв'язують наступні питання:

- встановлюють тип виробництва та організаційні форми виконання технологічного процесу;
- ведуть вибір заготовок і визначають їх розміри з метою економного використання матеріалів;
- встановлюють послідовність виконання технологічних операцій;
- визначають норми часу на обробку для кожної операції і виготовлення виробу в цілому;
- виконують оцінку техніко-економічної ефективності технологічного процесу;

– розробляють технологічні карти. Розробка технологічної картки як правило, включає послідовність, яка відображена у Таб. 1*.* При поясненні учням структури технологічної карти, доцільно використати метод демонстрації, показавши при цьому плакат із готовою технологічною послідовністю виготовлення виробу. Потрібно детально пояснювати кожен розділ картки.

Звертається увага учнів на те, що технологічна картка повинна містити ескіз або кресленик виробу з дотриманням масштабу та інших вимог.

*Таблиця 1.*

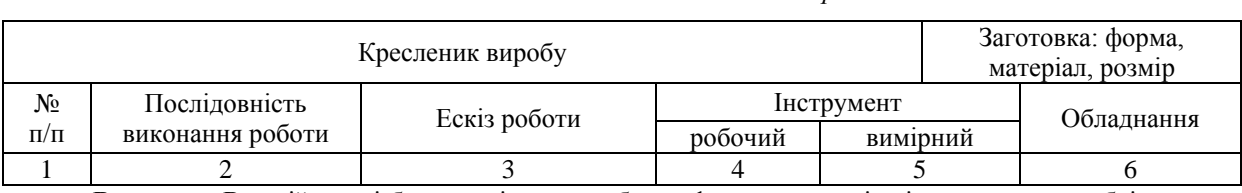

#### *Обов'язкові елементи технологічної карти*

**Висновок:** В даній статті було висвітлено проблему формування вмінь і навичок у розробці учнями технологічних процесів. Проаналізовані основні кроки розробки технологічних процесів. Наведений приклад формування графічних знань і вмінь, необхідних для виконання технологічних карток.

### **ЛІТЕРАТУРА**

- 1. Методика формування трудових вмінь і навичок в учнів 5-7 класів : підручник для вчителя / В. І. Качнев, М. Б. Ханін, А. А. Кирилів, Н. Я. Стражевська; під ред. В. І. Качнева. – К. : Рад. шк. 1989. – с. 55 – 85.
- 2. Технологічні процеси галузей промисловості : навч. посіб. / За ред. Д. М. Колотила, А. Т. Соколовського К. : КНЕУ, 2008. – 372 с
- 3. Тхоржевський Д. О. Методика трудового і професійного навчання та викладання загальнотехнічних дисциплін. – К. : Вища школа, 1992. – 332с.
- 4. Технології. 10–11 кл.: спеціалізація «Металообробка» : програма для профільного навчання учнів загальноосвітніх навчальних закладів [Електронний ресурс]. – Режим доступу: – http://www.old.mon.gov.ua

*Головецький М.*

*Науковий керівник – к.т.н. Луцик І. Б.*

## **РОЗРОБКА ШАБЛОНУ САЙТУ КАБЕЛЬНОГО ТЕЛЕБАЧЕННЯ**

На сьогоднішній день інформаційне Web-середовище розвивається дуже стрімко, що призводить до суттєвих змін у вимогах до Web-сайтів. Зокрема спостерігається тенденція до створення інтерактивних web-ресурсів. [2].

Під інтерактивним сайтом слід розуміти сайт, контент якого формується «нальоту», на основі даних, отриманих від користувача сайту та опрацьованих сервером. Отже, поняття «інтерактивний сайт» можна віднести до усіх сайтів, на яких розміщені форми для відправлення повідомлень, онлайн анкети та опитування, форми реєстрації, форми для онлайн покупок та інші подібні елементи [1].

Для втілення інтерактивних властивостей веб-ресурсу використовуються спеціальні програмні коди – серверні скрипти, які виконують обробку отриманих від відвідувача сайту даних. Написання серверних скриптів як правило реалізовують мовою програмування PHP, яка створена для генерації сторінок на Web-сервері і роботи з базами даних [1]. Доцільним також є використання мови JavaScript, яка лежить в основі багатьох вебтехнологій (наприклад, в основі популярної останнім часом технології AJAX), HTML(розширена мова розмітки веб-сторінок), CSS (каскадні таблиці стилів управління, формальна мова опису зовнішнього вигляду сторінки).

Для створення власного сайту можна також використати уже готовий шаблон або можна спробувати зробити власний шаблон дизайну веб-ресурсу. Використання готових шаблонів значно спрощує процес створення сайтів для розробників, які не володіють достатніми навиками в

програмуванні. Також шаблони доцільно використовувати у навчальному процесі підготовки спеціалістів в галузі інформаційних технологій для вивчення основ веб-дизайну.

**Метою статті** є представлення послідовності створення шаблону сайту на прикладі веб-ресурсу для кабельного телебачення

**Виклад основного матеріалу.** Розробку слід починати зі створення дизайну сайту. Ексіз майбутнього сайту краще намалювати на папері чи в графічному редакторі, поекспериментувати з різними варіантами і тільки потім починати роботу. Зовнішнє оформлення повинно бути привабливим та зручним для використання, тобто відповідати ергономічним вимогам [3].

Після продумування усіх елементів дизайну необхідно створити стандартні файли, з яких компонується сайт:

*index.html*– головна сторінка сайту;

*style.css – файл, у якому розміщені стилі веб сторінки;* папку *images* у які розміщуватимуться наші зображення; папку **сss** – у якій розміщується файл **style.css**.

Для написання коду можна використати програму **Notepad ++**, або інший спеціалізований редактор.

<! DOCTYPE HTML> **Elehtni**> **Fichead** <meta\_http-equiv="content-type" content="text/html: charaet=utf-8" /> <title>Star Net</title>  $\epsilon$ <link href="css/style.css" rel="stylesheet" nedia="all"></link>  $\sim$  $\epsilon$ carulas body { background: url(images/fon.jpg): } 10  $\frac{11}{12}$  $P<sub>1</sub>$ font-family: Verdana, Arial, Helvetica, sans-serif;  $12.343412122223223$ font-size: lipt: </style> </head> **El chody** </body> </html>  $24$ 

#### *Рис. 1 – Структура Web-сторінки*

У файл index.html записується структура веб сторінки та підключається файл style.css(рис. 1). За допомогою тегу **<style>…</style>** задається фонове зображення та стиль тексту.

У файлі **style.css** задаємо параметри розташування блоків (рис. 2), оформлення головного меню, стилів тексту та усі інші параметри оформлення нашого шаблону сайту

```
□.header {
      margin-left: 150px;
      margin-right: 150px;
      height: 620px;
      margin-top: 20px;
      z-index: 10;
      background: rgba (113, 149, 235, 0.4);
      color: #fff;
      margin-bottom: 20px;
L)
```
*Рис. 2 – Параметри блоків*

**margin-left: 150px** - відступ з ліва; **margin-right: 150px** - відступ з права; **margin-top:20px** - відступ з верзу; **margin-bottom: 20px** - відступ знизу; **height:620px** - висота блоку;

**z-index: 10** - порядок розташування відносно інших блоків;

**background:rgba(113, 149, 235, 0.4)** - фон блоку у форматі rbga, де перші три значення це код кольру а четверте значення рівень прозорості;

## ІНЖЕНЕРНО-ПЕДАГОГІЧНИЙ ФАКУЛЬТЕТ

### **сolor: #fff** - колір тексту.

Блок **menu** робимо фіксованим для того, щоб він відображався завжди в одному і тому ж місці. Саме меню реалізовано за допомогою списку, параметри якого задано у *style.css*. Для слайдера використано окремий блок.

Закінчивши усі редагування файлів **index.html** та **style.css** головна сторінка нашого шаблону буде мати вигляд, представлений на рис. 3.

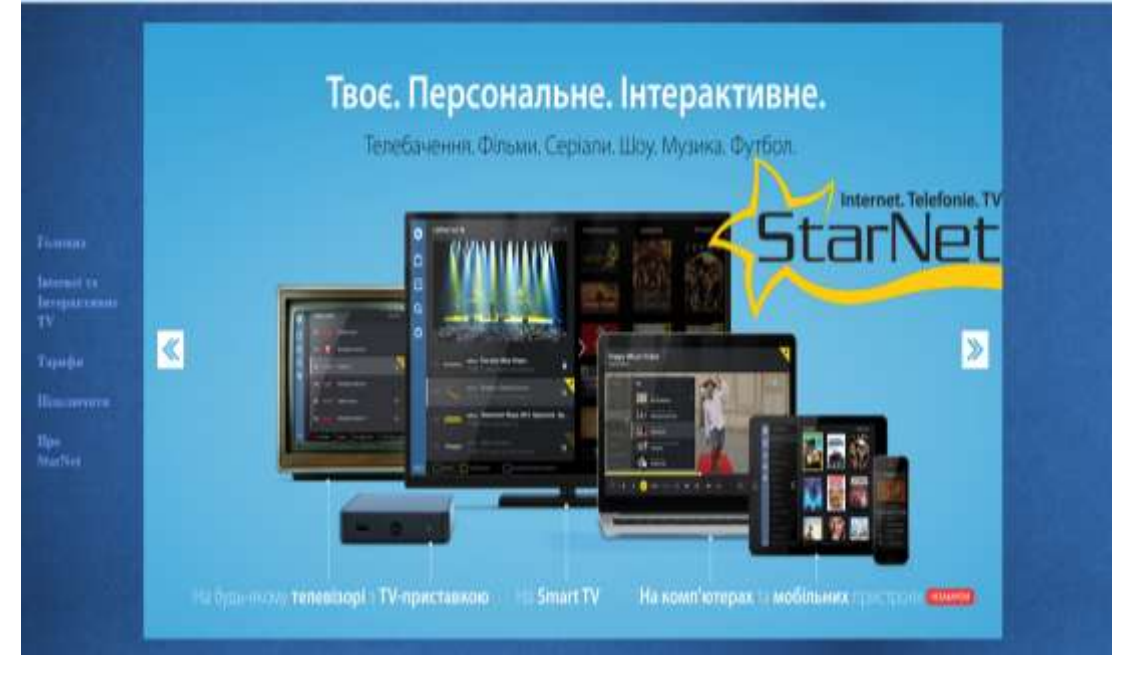

*Рис. 3. – Вигляд головної сторінки шаблону*

Розроблений шаблон відповідає ергономічним вимогам: володіє простим і зручним інтерфейсом та виконаний у колірній

Створений шаблон можна використовувати як основу для проектування веб-ресурсів організацій, що надають сервісні послуги по обслуговуванні інтерактивного та кабельного телебачення так і для конструювання навчальних сайтів.

### **ЛІТЕРАТУРА**

- 1. Что такое интерактивный сайт? Разработка интерактивных сайтов [Електронний ресурс]. Режим доступу до ресурсу: [:http://webstudio2u.net/ru/site-develop/444-interactive-site.html](http://webstudio2u.net/ru/site-develop/444-interactive-site.html)
- 2. Веб-сайт [Електронний ресурс]. Режим доступу до ресурсу: <https://uk.wikipedia.org/wiki/%D0%92%D0%B5%D0%B1-%D1%81%D0%B0%D0%B9%D1%82>
- 3. Дизайн сайтів. Як самостійно зробити шаблон сайту? [Електронний ресурс]. Режим доступу до ресурсу: <http://webstudio2u.net/ua/design-site/257-template-how-to.html>

*Коцюра І.*

*Науковий керівник - доц. Кондратюк В.Л.*

# **ВИВЧЕННЯ ПРАВИЛ БЕЗПЕЧНОЇ ПРАЦІ НА УРОКАХ ПРОФІЛЬНОГО НАВЧАННЯ У ЗАГАЛЬНООСВІТНІ ШКОЛІ**

Безпека праці – це система організаційних і технічних заходів і засобів, що запобігають впливу небезпечних виробничих чинників на організм працюючих[1, с. 38].

Завданням безпеки праці є вивчення виробничого середовища та його чинників, що прямо або опосередковано призводять до появи небезпечних умов чи небезпечних дій, які можуть закінчуватися нещасними випадками, гострими професійними захворюваннями або отруєннями і розробка запобіжних організаційних чи технічних заходів.

Метою статті є вивчення правил безпечної праці на уроках профільного навчання у загальноосвітні школі.

Багато вчених з давніх часів вивчали умови праці та безпеки людини. У своїх дослідженнях умови праці розглядали Арістотель, Гіпократ, Агрікола (до н.е.).У ХVIII ст. М.В. Ломоносов написав основоположні роботи з безпеки праці в гірничій справі. На початку ХІХ ст. поставленій проблематиці приділяли певну увагу К. Маркс та Ф. Енгельс. Значний внесок у розвиток теорії безпеки внесли видатні